## **DEPARTAMENTO DE QUÍMICA INORGÁNICA**

## Tutorial sobre *Spectral Database for Organic Compounds SDBS* (Base de Datos de Química) https://sdbs.db.aist.go.jp/sdbs/cgi-bin/cre\_index.cgi

## Mª José Piernas Muñoz

La *Spectral Database for Organic Compounds SDBS* es una base de datos de carácter abierto que recopila espectros infrarrojos, Raman, de masas, de RMN (<sup>1</sup>H y <sup>13</sup>C-RMN), así como EPR. Entre sus limitaciones destaca que, en la mayoría de las ocasiones, sólo algunos de los espectros mencionados están disponibles y que se limita a compuestos orgánicos.

Se accede a través de la siguiente dirección https://sdbs.db.aist.go.jp/sdbs/cgibin/cre\_index.cgi.

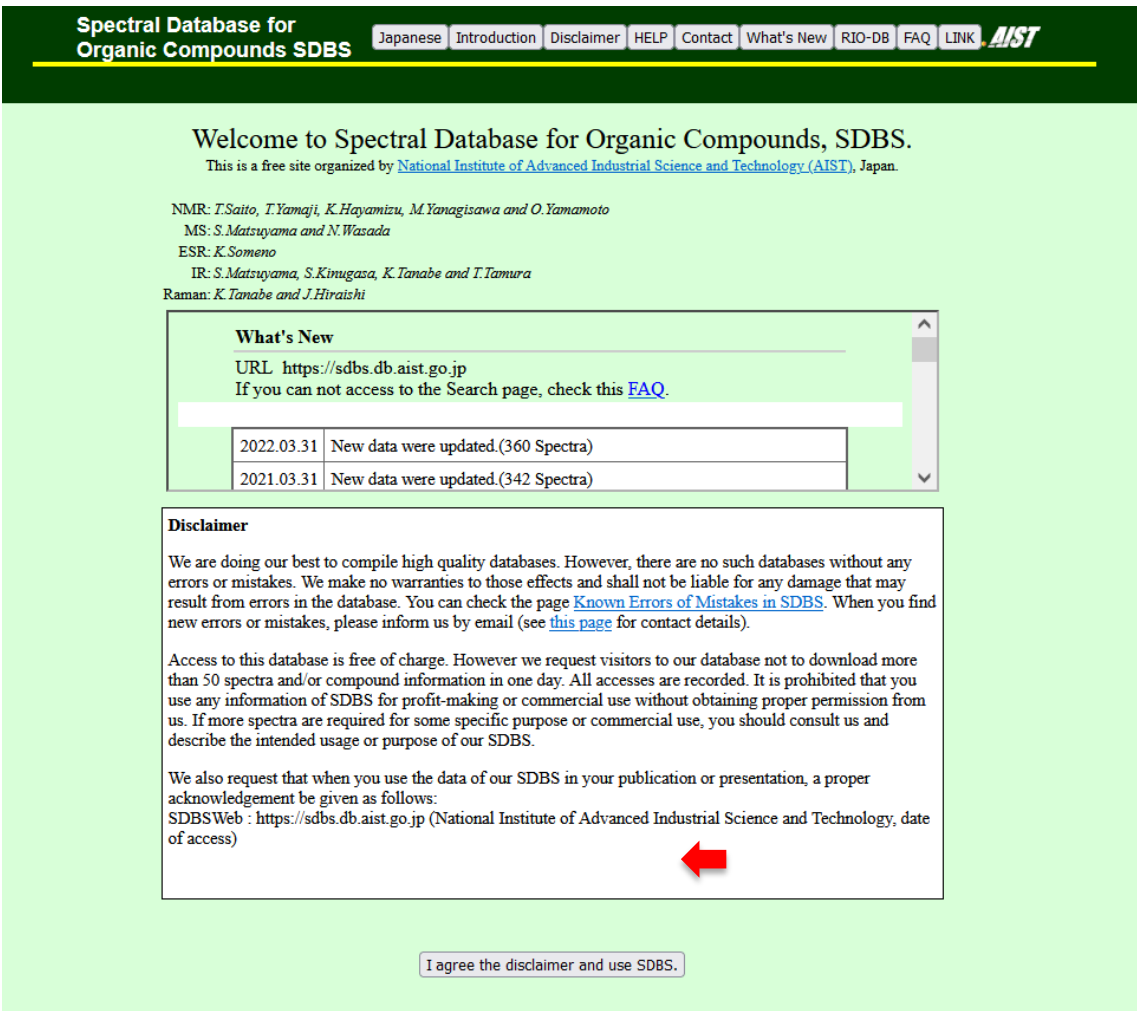

En la parte inferior, se ha de clicar en "**I agree the disclaimer and use SDBS**." para aceptar el descargo de responsabilidad y así poder usar SDBS.

Nos redirige, entonces, a una página que permite buscar compuestos a partir del nombre (*compound name*), fórmula molecular (*molecular formula*), peso molecular (*molecular weight*), nº CAS (*CAS Registry No.*) o el nº de SDBS (*SDBS No.*). Además, en el desplegable de al lado, se puede elegir entre un "*match partial*" o "*match full*", es decir, que coincida *parcialmente* o *completamente* con la búsqueda que se está efectuando.

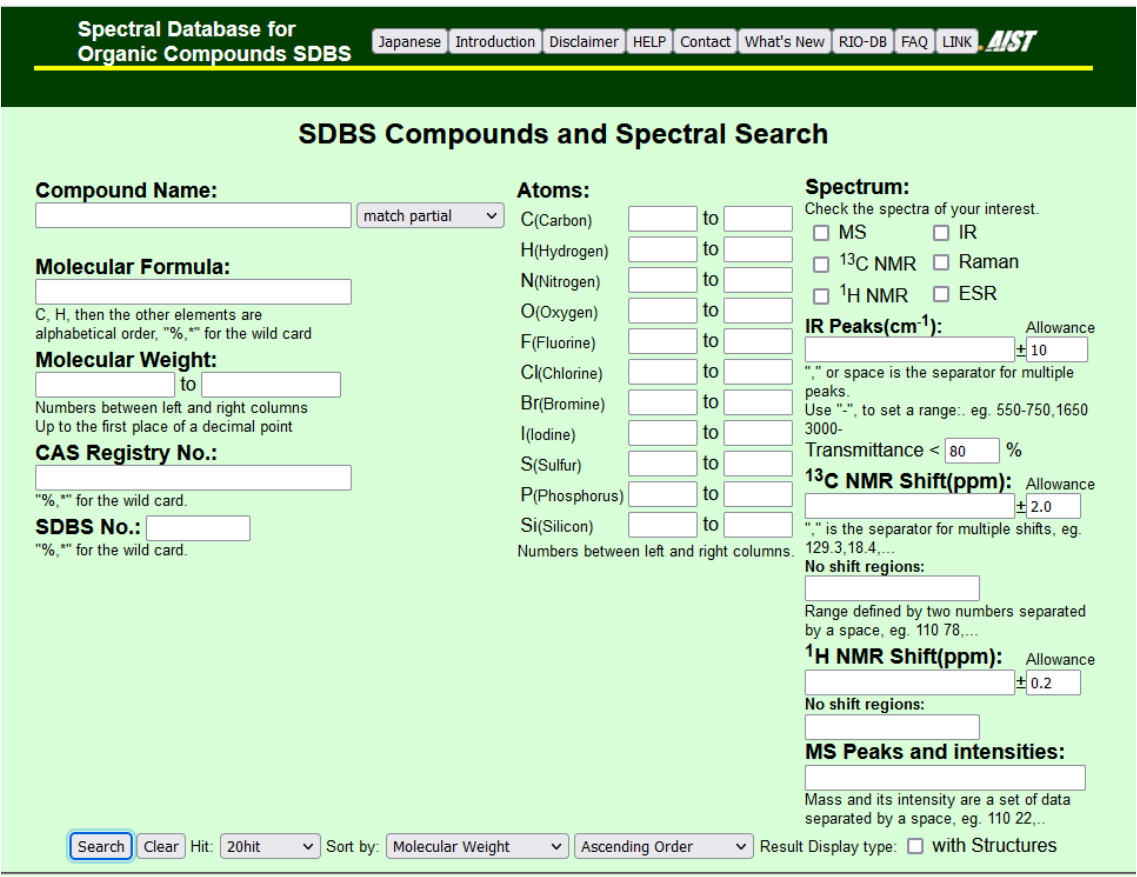

Alternativamente, se pueden realizar búsquedas dando un rango de nº de átomos (*Atoms*) de C, H, N, O, F, Cl, Br, I, S y/o Si.

Para un determinado compuesto, brinda una amplia batería de posibles espectros a buscar, entre los que se encuentra: espectrometría de masas (MS), infrarrojo (IR), resonancia magnética nuclear (1H- y 13C-RMN), Raman y resonancia de espín electrónico (ESR). Incluso permite limitar la búsqueda a un(os) pico(s) de IR, desplazamiento(s) de RMN y pico(s) de MS concreto(s).

Además, en el menú de herramientas que aparece en la parte inferior, se pueden variar los criterios de búsqueda, eligiendo en el desplegable si se quieren mostrar 20, 50 o 100 resultados (*Hit*: 20 hit, 50 hit, 100 hit). También permite clasificar las entradas que arroja una búsqueda, ya sea ordenándolas en base a su peso molecular (*Molecular Weight*), al nº de carbonos (*Carbon number*) o al nº SDBS (*SDBS No*.), y de forma ascendente o descendiente (*Ascending Order/Descending Order*).

Por ejemplo, vamos a hacer una búsqueda parcial de "Glucosa". Se escribe "glucose" (ha de ser en inglés) en el espacio habilitado para ello, debajo de "Compound Name".

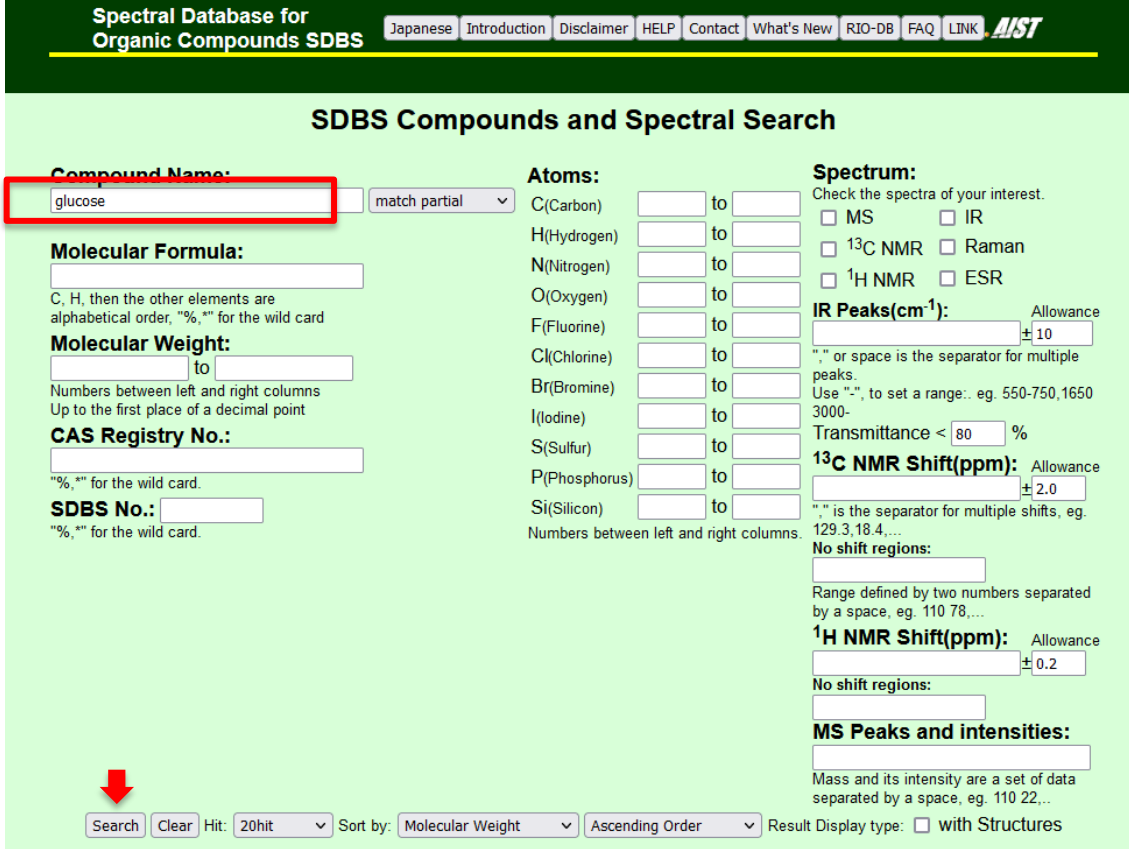

A continuación, se clica en "**Search**", obteniéndose los siguientes resultados:

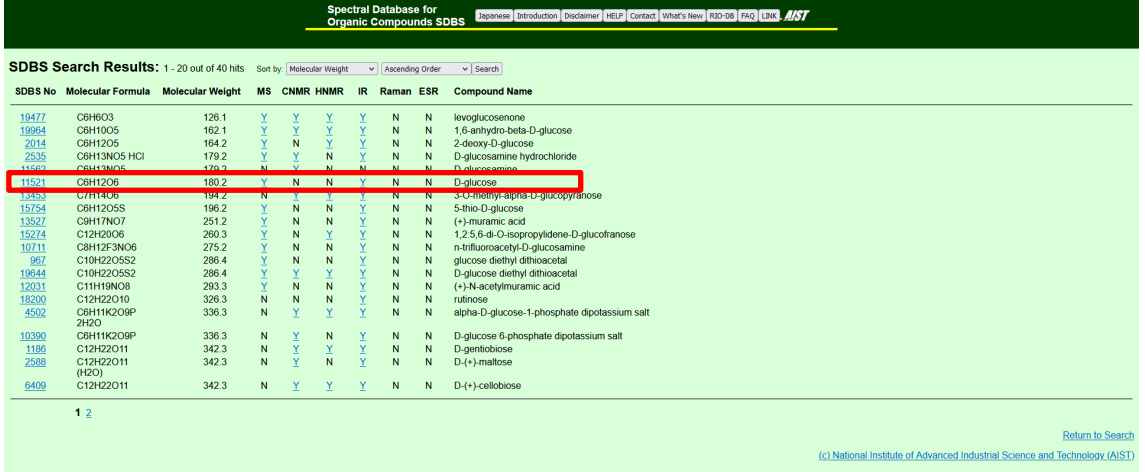

La entrada con nº de SDBS 11521, correspondiente a la glucosa, refleja que únicamente están disponibles (**Y**) los espectros de masas e infrarrojo de este compuesto. Por el contrario, la letra "**N**" presente en las columnas de los espectros restantes (CNMR, HNMR, Raman y ESR) indica que esta base de datos no cuenta con esta información.

Para visualizar los espectros de masas o infrarrojo de la glucosa, sencillamente se pulsa sobre "**Y**" del espectro que se desea ver. En este ejemplo particular, vamos a seleccionar el de masas y aparece lo siguiente:

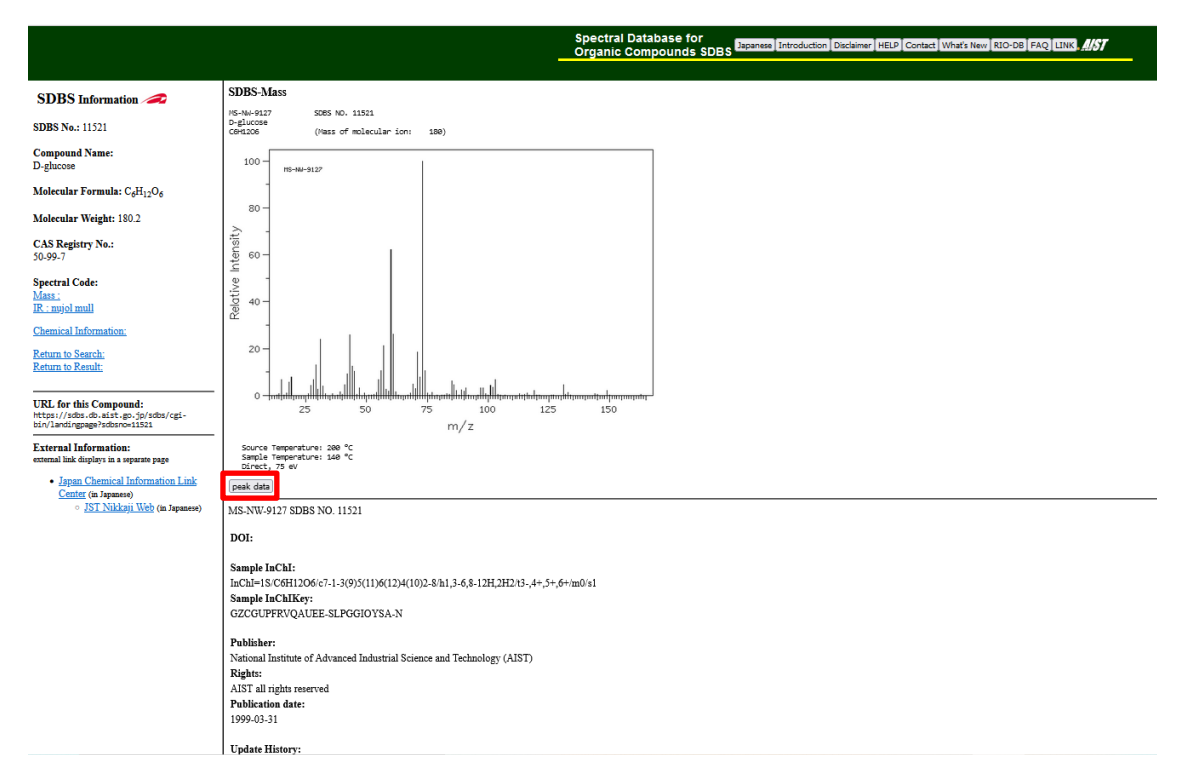

Se puede ver el aspecto del espectro (intensidad relativa vs. m/z) con su distribución isotópica correspondiente, así como la información del compuesto y la medida: nº SDBS (*SDBS NO.* 11521), fórmula molecular (*C6H12O6*), la masa del ion molecular (*Mass of molecular ion*: *180 g/mol*), la temperatura de la fuente (*Source Temperature*: *200 ⁰C*) y la de la muestra (*Sample Temperature*: *140 ⁰C*), así como el tipo de inserción (*direct*, "directa" en este caso) y le energía de ionización (*75 eV*). Si perteneciese a datos publicados en una revista, adicionalmente aparecería un DOI asociado. En este caso, no lo tiene.

Finalmente, los datos se pueden observar también en forma de tabla, si se clica en "**Peak Data**" y, aunque no se pueden exportar, sí que se pueden copiar.